## **ÜBERBLICK ÜBER DEN SPIELTISCH**

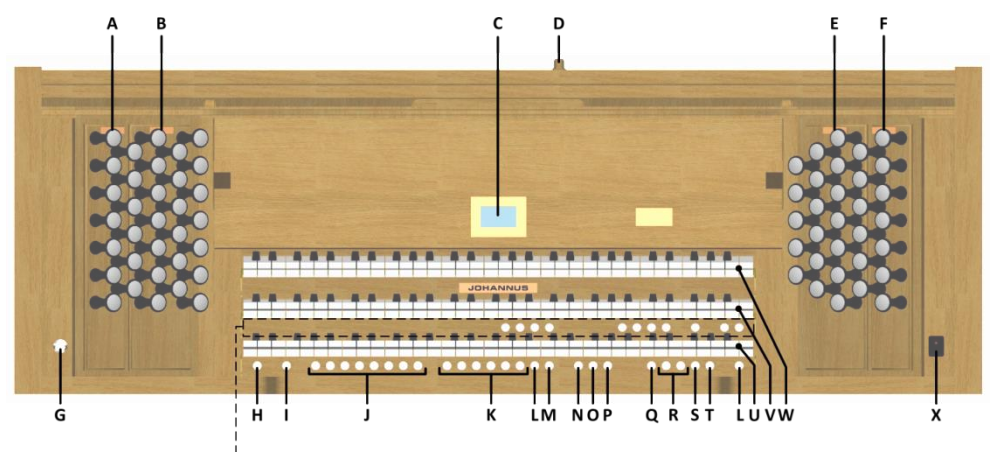

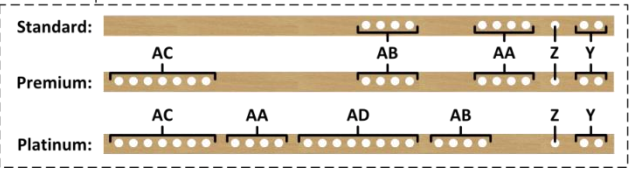

Die Orgel kann mit einem Holzrolldeckel, der mit einem Schloss ausgestattet ist, verschlossen werden. Das

- **A** Pedalregister
- **B** Hauptwerkregister
- **C** Display
- **D** Rolldeckelschloss
- **E** Schwellwerkregister
- **F** Positivregister
- **G** Speicherschloss
- **H** SET / ENTER
- **I** KW: Klaviaturwechsel
- **J** Setzerspeicherplätze
- **K** Vorprogrammierte Speicherplätze
- **L** 0: Rückstell- / Abbrech-Druckknopf
- **M** ZA: Zungen Ab
- **N** CH: Chorus
- **O** MB : Manual Bass

**ABSCHLIESSBARER ROLLDECKEL**

- P CF : Cantus Firmus
- **Q** TRANS.: Transposer
- **R** Druckknöpfe und +
- **S** CR: Crescendo (Registerschweller)
- **T** MENU (Johannus-Menü)
- **U** Positivmanual
- **V** Hauptwerkmanual
- **W** Schwellwerkmanual
- 
- 
- 
- **AA** MIDI-Register
- **AB** Intonationsstile
- **AC** Orchester-Solostimmen
- **AD** Orchesterstimmen

## **EINSCHALTEN**

Schalten Sie die Orgel mit dem Ein/Aus-Schalter ein.

Warten Sie einige Sekunden. Das Starten der Bedienfunktionen und Einstellungen dauert einen Augenblick. Die Lampen des 0-Knopfes und der standardmäßig eingestellten Funktionen leuchten auf. Die Einstellungen werden im Display angezeigt.

# **SPIELHILFEN**

## **Klaviaturwechsel (KW):**

Mit der Funktion Klaviaturwechsel können das Positiv- und Hauptwerkmanual gewechselt werden.

## **Zungen Ab (ZA)**:

Mit der Funktion Zungen Ab können alle Zungen gleichzeitig ausgeschaltet werden.

## **Chorus (CH)**:

Mit der Funktion Chorus können die Register der Orgel leicht verstimmt werden, um einen breiteren und lebendigeren Klang zu erreichen.

#### **Manual Bass (MB)**:

Manual Bass koppelt das Pedal Monophon an das Hauptwerk. Nur die tiefste Taste, die auf dem Hauptwerk gespielt wird, wird vom Pedal an das Hauptwerk gekoppelt.

#### **Cantus Firmus (CF)**:

Cantus Firmus koppelt das Schwellwerk Monophon an das Hauptwerk. Nur die höchste Taste, die auf dem Hauptwerk gespielt wird, wird vom Schwellwerk an das Hauptwerk gekoppelt.

#### **Transposer (TRANS.):**

Mit der Funktion Transposer verschiebt sich die Tonhöhe um einen halben Tonabstand (von -8 bis +8). Die eingestellte Tonhöhe wird im Display angezeigt (Trans:..).

- Drücken Sie den TRANS.-Druckknopf.
- Stellen Sie mit den Knöpfen und + die Tonhöhe ein.

#### **Registerschweller (CR)**:

CR ist ein Druckknopf zum Aktivieren der Registerschweller. Wenn keiner der Schwelltritte als Registerschweller eingestellt wurde, kann der Knopf CR nicht aktiviert werden.

#### **Johannus-Menü (MENU):**

Im Johannus-Menü können Sie verschiedene Funktionen der Orgel einstellen. Drücken Sie den MENÜ-Knopf um das Johannus-Menü im Display zu aktivieren. Mit den Knöpfen - und + können Sie durch das Menü navigieren. Bestätigen Sie die getroffene Auswahl mit dem SET-Knopf. Um einen Vorgang abzubrechen oder im Menü einen Schritt zurückzugehen, drücken Sie den MENU-Knopf.

# **Rückstell-/Abbrech-Druckknopf (0):**

- Den 0-Druckknopf kurz drücken: Nur die letzte Änderung wird rückgängig gemacht. - Den 0-Druckknopf lange drücken: Alle Register werden ausgeschaltet.

# **Sequenz - und + (SEQ- und SEQ+):**

Sequenz ist eine Funktion um Setzerspeicherplätze schrittweise aufzurufen.

Rolldeckelschloss befindet sich hinter dem Notenpult.

**Warnung:** Lassen Sie den Schlüssel nie in dem abschließbaren Raum liegen.

- -
	-
	-
	- **X** Ein/Aus-Schalter
	- **Y** Druckknöpfe SEQ- und SEQ+
	- **Z** S/S: Generalschweller
	-
	-
	-
	-

#### **Generalschweller (S/S):**

Generalschweller lässt die Schweller des Schwellwerks für die gesamte Orgel funktionieren. Wenn keiner der Schwelltritte als Schwellpedal für das Schwellwerk eingestellt wurde, kann der Knopf S/S nicht aktiviert werden.

#### **Intonationen:**

Die Orgel verfügt über 4 Intonationen: Romantisch (ROM), Symphonisch (SYM), Barock (BAR) und Historisch (HIS). Verwenden Sie die Druckknöpfe ROM, SYM, BAR und HIS um einen Intonationsstil zu aktivieren.

#### **VORPROGRAMMIERTE SPEICHERPLÄTZE**

Vorprogrammierte Speicherplätze stehen über die Druckknöpfe PP bis T zur Verfügung. Diese sechs Speicherplätze sind ab Werk vorprogrammiert und passen zu einem zarten Pianissimo bis zu einem kraftvollen Tutti.

# **Einen vorprogrammierten Speicherplatz aufrufen**

Drücken Sie einen vorprogrammierten Speicherplatz (PP-T). Die aktiven Register leuchten auf.

#### **SETZERSPEICHER**

Mit Hilfe des Setzerspeichers kann mit nur einem Knopfdruck eine Registrierung aktiviert werden. Der Setzerspeicher besteht aus 250 Ebenen. Diese Ebenen werden im Display angezeigt (Mem:..). Jede Ebene verfügt über acht Speicherplätze (Druckknöpfe 1-8). Die 2000 Setzerspeicherplätze sind am Anfang leer und können vom Benutzer selbst programmiert werden.

#### **Einen Setzerspeicherplatz programmieren**

Warnung: Die aktuelle Einstellung des Setzerspeicherplatzes geht verloren.

- Wählen Sie die gewünschten Register.
- Wählen Sie mit den und + Druckknöpfen eine Ebene im Display (1-250).
- Drücken Sie den SET-Druckknopf und halten Sie ihn gedrückt.
- Drücken Sie den gewünschten Speicherplatz (1-8).
- Lassen Sie den SET-Druckknopf los.

#### **Einen Setzerspeicherplatz aufrufen**

- Wählen Sie mit den - und + Druckknöpfen eine gewünschte Ebene im Display (1-250).

- Drücken Sie den gewünschten Speicherplatz (1-8). Die aktiven Register leuchten auf.

#### **DIE TONHÖHE ÄNDERN**

Mit der Johannus-Menüfunktion Tuning (Feinabstimmung) kann man die Tonhöhe in 1 Hz-Schritten von 426 Hz bis 454 Hz ändern (Standardtonhöhe ist a = 440 Hz). Die eingestellte Tonhöhe erscheint im Display, direkt hinter der Transposer-Einstellung (Trans: 0/440).

- Drücken Sie den MENÜ-Druckknopf.
- Wählen Sie mit Hilfe der Knöpfe und + im Display die Funktion 'Tuning'.
- Drücken Sie den SET-Druckknopf. Im Display erscheint die aktuelle Tuning-Einstellung.
- Wählen Sie mit Hilfe der Knöpfe und + die gewünschte Tonhöhe und drücken Sie den SET-Druckknopf.
- Drücken Sie den MENÜ-Druckknopf um das Johannus-Menü zu verlassen.

#### **ÄNDERN DER AKUSTIK**

Über das Johannus-Menü können die nachfolgenden Einstellungen geändert werden: Programm, Länge, Lautstärke und 3D Surround.

- Verwenden Sie die Druckknöpfe ROM, SYM, BAR und HIS um den Intonationsstil zu aktivieren, deren Hall geändert werden soll.
- Drücken Sie den MENÜ-Druckknopf.
- Wählen Sie mit den Druckknöpfen und + im Display die Funktion 'Reverb Settings' und drücken Sie den SET-Druckknopf.
- Wählen Sie mit den Druckknöpfen und + die gewünschte Nebenfunktion und drücken Sie den SET-Druckknopf.
- Wählen Sie mit den Druckknöpfen und + die gewünschte Einstellung und drücken Sie den SET-Druckknopf.
- Drücken Sie den MENÜ-Knopf zweimal um das Menü zu verlassen.

# **LAUTSTÄRKEREGLER**

**Generallautstärke:** Die Generallautstärke der Orgel kann über das Johannus-Menü eingestellt werden.

- Drücken Sie den MENÜ-Druckknopf.
- Wählen Sie mit den Druckknöpfen und + im Display die Funktion 'General Volume' und drücken Sie den SET-Druckknopf.
- Wählen Sie mit den Druckknöpfen und + die gewünschte Lautstärke und drücken Sie den SET-Druckknopf.
- Drücken Sie den MENÜ-Knopf um das Menü zu verlassen.

**Schwelltritte**: Die Orgel verfügt in der Standardausführung über zwei Schwelltritte, von denen einer standardmäßig als Schwellpedal für das Schwellwerk und einer als Registerschweller eingestellt ist. Über das Johannus-Menü, Funktion 'Expression Pedals', kann die Einstellung der beiden Schwelltritte geändert werden. Die Betätigung eines Schwelltritts mit Schwellpedalfunktion führt außer zu einer Änderung der Lautstärke auch zu einer Änderung der Klangfarbe. Hierdurch wird der Effekt des Schwellkastens einer Pfeifenorgel simuliert.

**Registerschweller:** Mit einem Registerschweller können stufenweise verschiedene Registrierungen eingeschaltet werden. Diese Registrierungen beginnen mit einem zartem Pianissimo und reichen bis zu einem kraftvollen Tutti. Wenn der Registerschweller nicht aktiviert ist, steht im Display die Meldung 'Cresc:Off'.

Aktivieren Sie den Registerschweller, indem Sie den CR-Knopf drücken. Im Display wird angezeigt, welche Stufe eingestellt ist.

Über das Johannus-Menü, Funktion 'Expression Pedals', kann der Registerschweller auch als Schwellpedal eingestellt werden. Wenn der Registerschweller als Schwellpedal eingestellt wurde, sind alle Funktionen des Registerschwellers ausgeschaltet.

#### **EXTERNE ANSCHLÜSSE**

Die externen Anschlüsse befinden sich links unter dem Spieltisch.

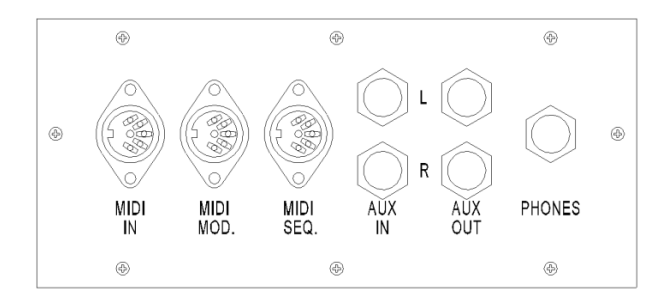

**MIDI IN:** Ein Eingang, der für den Empfang von MIDI-Codes anderer Geräte bestimmt ist.

**MIDI MOD:** Ein zu programmierender MIDI-Ausgang, an den beispielsweise ein Modul oder ein Expander angeschlossen werden kann.

**MIDI SEQ:** Ein nicht programmierbarer MIDI-Ausgang, an den beispielsweise ein Johannus Sequenzer+ oder PC (mit der Software "Intonat" (Option) von Johannus) angeschlossen werden kann.

**AUX IN:** Ein Stereo-Audioeingang, um den Ton eines externen Geräts über die Verstärker der Orgel ertönen zu lassen. So kann beispielsweise ein Expander, der über den MIDI MOD. an die Orgel angeschlossen wird, über die Lautsprecher des Instruments wiedergegeben werden.

**AUX OUT:** Ein Audioausgang für den Anschluss eines externen Gerätes (z. B. Verstärker oder Aufnahmegerät). **PHONES:** An diesen (Stereo-)Kopfhöreranschluss können Sie einen Kopfhörer mit einer Impedanz von 30 Ω oder höher anschließen (siehe Spezifikation Kopfhörer).

**Ausführliche Informationen finden Sie im Benutzerhandbuch auf USB-Stick und im Internet: www.johannus.com. © 2022 Global Organ Group B.V.**